به منظور ثبت نام در كارگاهها ميتوانيد از منوي اصلي، بخش "ثبت نهايي/خدمات/اسكان.../" بر روي گزينه "ثبت نهايي/خدمات/اسكان.../" كليك كنيد. در پنجره باز شده، ليست كنفرانسهاي موجود براي شما نمايش داده ميشود. در ابتدا بايد بر روي دكمه "ثبت نام/سفارش خدمات/سفارش اسكان.../" در مقابل عنوان كنفرانس مورد نظر خود كليك كنيد.

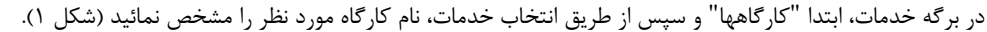

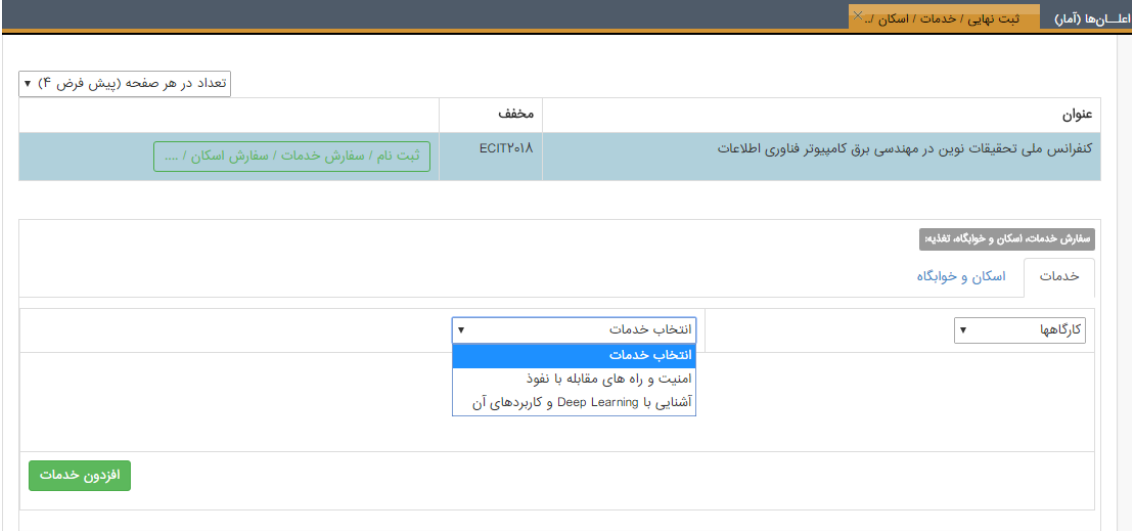

پس از اينكه كارگاههاي مورد نظر خود را انتخاب كرديد (شكل 2) ، مي توانيد با استفاده از بارگزاري اسكن فيش واريزي، پرداخت هزينه خود را اعلام نمائيد. جهت اين كار كافي است با كليك بر روي دكمه "بررسي و ثبت فيش بانكي" در پنجره جديد باز شده، فايل اسكن شده فيش واريزي مبلغ را بارگزاري نمائيد و منتظر تاييد سفارش از سمت بخش مالي كنفرانس باشيد.

لازم به توضيح است، تائيد سفارش فوق ممكن است زمانبر باشد. پس از تائيد پرداخت، موارد سفارش شما فعال خواهد شد.

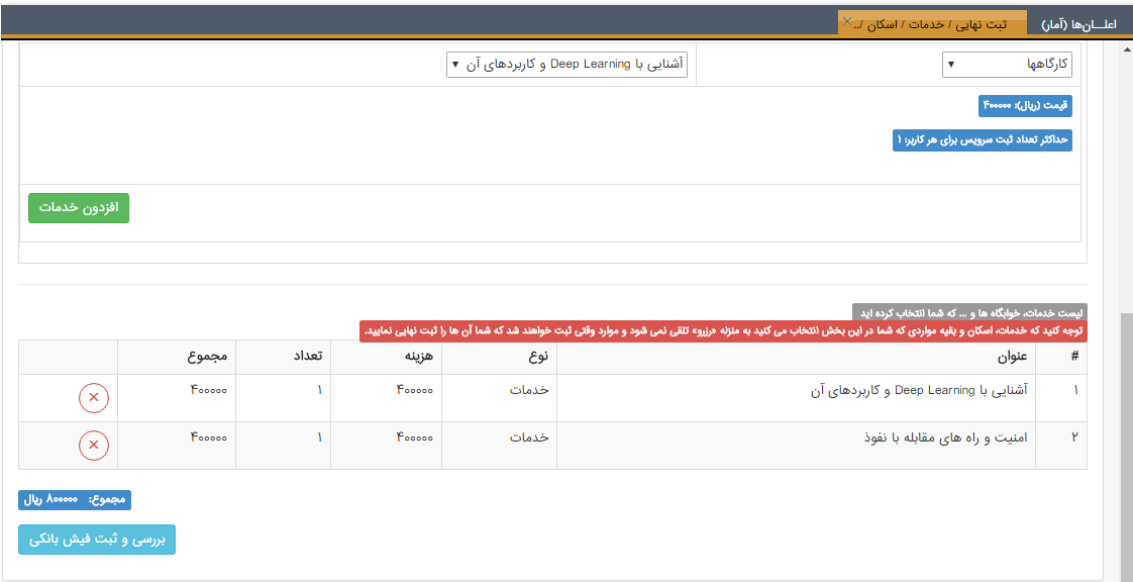